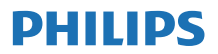

Интернет-

радио

**TAPR802**

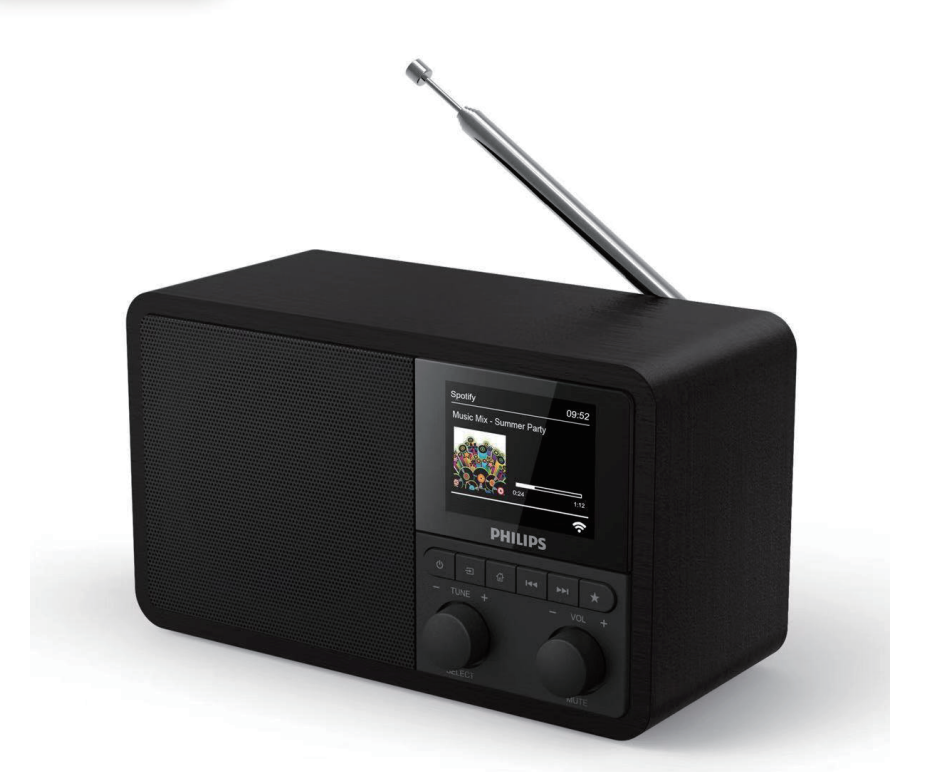

# Руководство пользователя

**Для регистрации изделия и получения поддержки посетите сайт [www.philips.com/support](http://www.philips.com/support)**

## **Содержание**

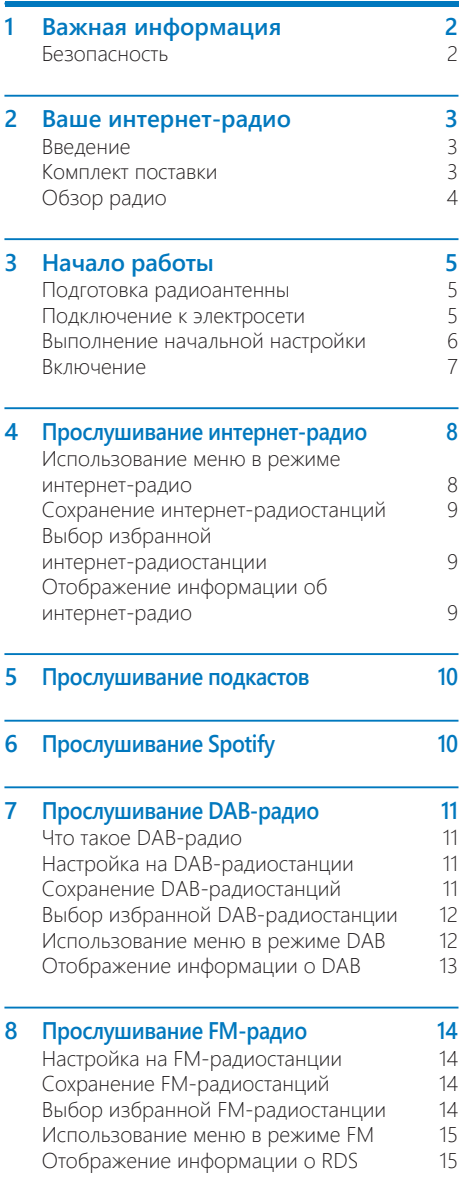

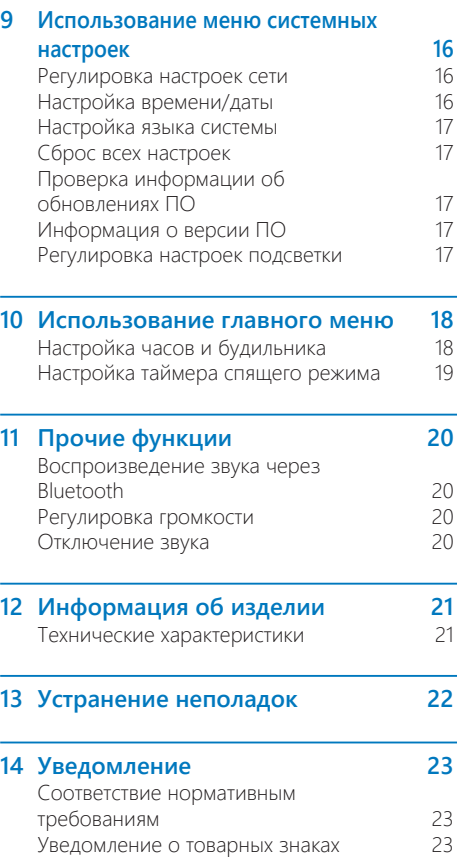

## <span id="page-3-0"></span>**1 Важная информация**

### **Безопасность**

#### **Предупреждение**

- Запрещено снимать корпус этого интернет-радио.
- • Запрещено смазывать какие-либо детали этого интернет-радио.
- • Запрещено ставить это интернет-радио на другое электрооборудование.
- Не подвергайте интернет-радио воздействию прямых солнечных лучей, открытого огня или источников тепла.
- • Обеспечьте постоянный легкий доступ к шнуру, вилке или адаптеру питания для отключения интернет-радио от источника питания.
- Прочтите и соблюдайте данные инструкции.
- Убедитесь, что вокруг изделия достаточно свободного пространства для вентиляции.
- Поручайте любое обслуживание квалифицированным специалистам по обслуживанию. Обслуживание требуется в случае любого повреждения интернетрадио, например повреждения шнура или вилки питания, проникновения жидкости или падения предметов внутрь интернетрадио, попадания на него дождя или влаги, неисправной работы или падения интернет-радио.
- Используйте только рекомендованные производителем крепления/ принадлежности.
- Используйте только указанные в руководстве пользователя источники питания.
- Отключайте изделие из розетки во время гроз или продолжительного простоя.
- Не допускайте протекания или разбрызгивания жидкости на изделие.
- Не помещайте на изделие источники опасности (например, наполненные жидкостью сосуды, зажженные свечи).
- Если в качестве устройства отключения используется сетевой адаптер, устройство отключения должно всегда быть готово к использованию.
- Не используйте данное устройство возле воды.
- Выполняйте установку в соответствии с инструкциями производителя.
- Не устанавливайте устройство вблизи источников тепла, таких как батареи, обогреватели, плиты или другие вырабатывающие тепло приборы (включая усилители).

## <span id="page-4-0"></span>**2 Ваше интернетрадио**

Поздравляем с покупкой и добро пожаловать в Philips! Чтобы в полной мере воспользоваться всеми преимуществами поддержки Philips, зарегистрируйте свое изделие на сайте <www.philips.com/welcome>.

### **Введение**

Это устройство позволяет:

- прослушивать интернет-радио через сетевое подключение;
- прослушивать радиовещание с использованием частотной модуляции (FM-радио) и цифровое беспроводное аудиовещание (DAB-радио);
- воспроизводить звук с устройств Bluetooth, использовать телефон, планшет или компьютер в качестве пульта дистанционного управления для Spotify;
- узнавать время; настроить два будильника.

### **Комплект поставки**

Проверьте и сверьте содержимое упаковки:

- интернет-радио;
- адаптер питания;
- краткое руководство пользователя;
- буклет с правилами техники безопасности и предупреждениями.

### <span id="page-5-0"></span>**Обзор радио**

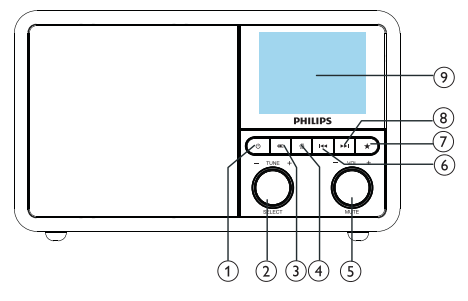

Включение радио. Переключение в режим ожидания.

#### **Ручка SELECT (Выбор)**

- Поворачивайте ручку по часовой стрелке или против часовой стрелки для настройки радиостанций.
- Поворачивайте ручку по часовой стрелке или против часовой стрелки для перехода между пунктами меню.
- Нажимайте для подтверждения выбора.
- Нажимайте и удерживайте для автоматического сканирования всех станций в режиме FM-тюнера.

#### (3) அ*ис*точник

Выбор источника: Bluetooth, интернетрадио, подкаст, Spotify, DAB-радио или FM-радио.

#### (4) **↑** меню

- Переход в меню верхнего уровня в рабочем режиме.
- Нажимайте и удерживайте для отображения информации в режиме FM/DAB.

#### **Ручка VOL (Громкость) / MUTE (Без звука)**

- Поворачивайте для регулировки уровня громкости.
- Нажимайте для отключения или включения звука.

### **НАЗАД**

В режиме Bluetooth: нажимайте для перехода к предыдущей композиции.

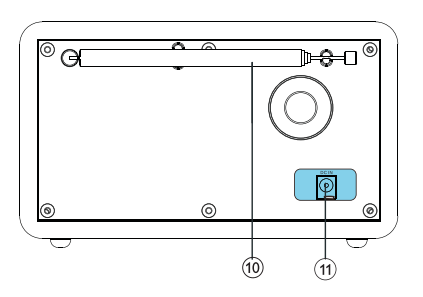

- В режиме тюнера: нажимайте для перехода к предыдущей избранной станции.
- В режиме тюнера: нажмите и удерживайте для плавного уменьшения частоты, пока не настроитесь на нужную станцию.

#### $(7)$ *<b>ИЗБРАННОЕ*

- Сохраняет станции.
- Отображает список избранных станций.

#### $(8)$ **••• ДАЛЕЕ**

- В режиме Bluetooth: нажимайте для перехода к следующей композиции.
- В режиме тюнера: нажимайте для перехода к следующей избранной станции.
- В режиме тюнера: нажмите и удерживайте для плавного увеличения частоты, пока не настроитесь на нужную станцию.

#### **ЭКРАН ДИСПЛЕЯ**

Отображает текущий статус.

#### **Радиоантенна / антенна Wi-Fi**

- Улучшает прием радиосигналов.
- Улучшает прием сигналов Wi-Fi.
- **DCIN (Вход пост. тока)**
	- **Для подключения адаптера питания переменного тока.**

## <span id="page-6-0"></span>**3 Начало работы**

Обязательно выполняйте инструкции этой главы в указанном порядке.

### **Подготовка радиоантенны**

Для улучшения приема радиосигналов полностью выдвиньте антенну и отрегулируйте ее положение.

#### **Примечание**

Во избежание помех располагайте антенну как можно дальше от любых других источников излучения.

### **Подключение к электросети**

#### **Предупреждение**

- Риск повреждения изделия! Убедитесь, что напряжение в сети электропитания соответствует значениям, указанным на задней или нижней панели радио.
- • Риск поражения электрическим током! При отключении вилки питания переменного тока от розетки всегда тяните за вилку. Запрещено тянуть за шнур.

**1** Подключите адаптер питания к:

- разъему **DC IN** (Вход постоянного тока) на задней панели радио и
- стенной розетке.

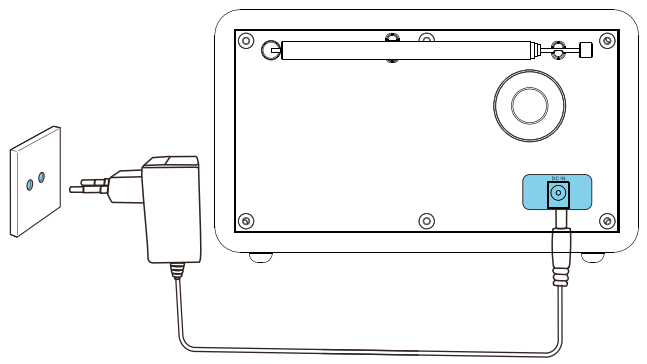

### <span id="page-7-0"></span>**Выполнение начальной настройки**

При первом включении радио на дисплее отобразится **[Setup wizard]** (Мастер настройки). Следуйте приведенным ниже инструкциям для настройки базовых параметров.

Для прослушивания интернет-радио вам сначала необходимо настроить подключение Wi-Fi. Объединение Wi-Fi Alliance разработало стандарт безопасной настройки беспроводной сети (Wi-Fi Protected Setup, WPS) для упрощения настройки защищенной беспроводной домашней сети. Если ваш беспроводной маршрутизатор поддерживает стандарт WPS, вы можете быстро и безопасно подсоединить радио к маршрутизатору одним из двух способов: с помощью настройки одним нажатием кнопки (Push Button Configuration, PBC) или с помощью персонального идентификационного номера (Personal Identification Number, PIN). Для маршрутизаторов, не поддерживающих стандарт WPS, существует другой вариант подсоединения радио к беспроводному маршрутизатору.

#### **Примечание**

- • Перед подключением к сети ознакомьтесь с информацией о сетевом маршрутизаторе.
- • Убедитесь в том, что ваша домашняя сеть Wi-Fi включена.
- • Для улучшения приема сигналов Wi-Fi поверните антенну Wi-Fi и отрегулируйте ее положение.
- 
- **1** Когда отобразится **[Setup wizard]** (Мастер настройки), поверните **ручку SELECT** (Выбор) и выберите **[YES]** (Да), чтобы приступить к настройке. Если выбрать **[NO]** (Нет), вас попросят запустить мастер в следующий раз.

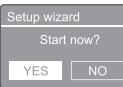

- **2** Нажмите **ручку SELECT** (Выбор) для подтверждения.
	- Отобразится **[12/24 hour format]** (12/24-часовой формат).
- **3** Поверните **ручку SELECT** (Выбор) для выбора 12-часового или 24-часового формата.
- **4** Нажмите **ручку SELECT** (Выбор) для подтверждения.
	- **Отобразится список вариантов автоматического обновления**
- **5** Повторите пункты 3–4, чтобы выбрать параметры синхронизации времени с радиостанциями.

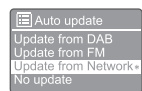

- **[Update from DAB]** (Обновление из DAB): синхронизация времени с DABстанциями.
- **[Update from FM]** (Обновление из FM): синхронизация времени с FMстанциями.
- **[Update from Network]** (Обновление из сети): синхронизация времени с интернет-радиостанциями.
- Если выбран вариант **[Update from Network]** (Обновление из сети), повторите пункты 3–4, чтобы настроить часовой пояс, затем повторите пункты 3–4, чтобы настроить переход на летнее время.
- **[No update]** (Без обновления): отключение синхронизации времени.
- Если выбран вариант **[No update]** (Без обновления), повторите пункты 3–4, чтобы настроить дату и время.
- **6** Повторите пункты 3–4, чтобы выбрать **[YES]** (Да) для поддержания сетевого подключения.
- **7** Повторите пункты 3–4, чтобы выбрать регион WLAN (беспроводной локальной сети).
	- Радио автоматически начнет искать беспроводные сети.
	- Отобразится список доступных сетей Wi-Fi.
- **8** Повторите пункты 3–4, чтобы выбрать свою сеть Wi-Fi.
- **9** Нажмите **ручку SELECT** (Выбор), чтобы выбрать необходимый вариант для

<span id="page-8-0"></span>подключения вашего беспроводного маршрутизатора.

#### **WPS Setup**

Push WPS button<br>at the other end

- **[Push Button]** (Нажатие кнопки): выберите этот вариант, если ваш беспроводной маршрутизатор поддерживает стандарт WPS и способ настройки PBC. Отобразится указание нажать кнопку подключения на маршрутизаторе, а затем нажать **OK** для продолжения.
- **[Pin]**: выберите этот вариант, если ваш беспроводной маршрутизатор поддерживает стандарт WPS и способ настройки PIN. Радио сгенерирует 8-значный цифровой код, который можно ввести в маршрутизатор.
- **[Skip WPS]** (Пропустить WPS): выберите этот вариант, если ваш беспроводной маршрутизатор не поддерживает стандарт WPS. Отобразится указание ввести ключ вашей сети Wi-Fi.

**10** Следуя указаниям на дисплее, нажмите кнопку WPS или введите PIN-код своего беспроводного маршрутизатора либо введите ключ для подключения сети (отображаемые варианты зависят от типа вашей сети и используемых методов защиты сети).

> При введении ключа сети для выбора символа поверните **ручку SELECT** (Выбор) и нажмите **ручку SELECT** (Выбор) для подтверждения.

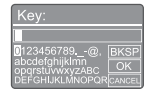

- • Для отмены поверните **ручку SELECT** (Выбор) и выберите вариант **[CANCEL]** (Отмена).
- Для подтверждения введенных данных поверните **ручку SELECT** (Выбор) и выберите **[OK]**.
- Для удаления введенных данных поверните **ручку SELECT** (Выбор) и выберите **[BKSP]**.
- Для выхода из процедуры нажмите  $\mathcal{P}.$
- Если подключение к сети будет установлено, отобразится **[Connected]** (Подключено).
- **11** Когда отобразится **[Setup wizard completed]** (Работа с мастером настройки завершена), нажмите **OK** для выхода из настроек.

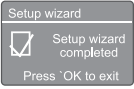

### **Совет**

- В некоторых маршрутизаторах Wi-Fi для установления соединения Wi-Fi необходимо удерживать кнопку WPS. Более подробную информацию см. в руководстве пользователя на конкретный маршрутизатор.
- Чтобы запустить мастер настройки повторно выберите меню **[System settings]** (Системные настройки) > **[Setup wizard]** (Мастер настройки) (см. главу **«Использование меню системных настроек»**).

### **Включение**

- Нажмите Ф
	- Радио переключится на последний выбранный источник сигнала.

#### **Переключение в режим ожидания**

- Нажмите Феще раз.
	- Дисплей потускнеет.
	- Отобразятся время и дата (если они заданы).

#### **Примечание**

Если система бездействует в течение 15 минут, радио автоматически переключится в режим ожидания.

## <span id="page-9-0"></span>**4 Прослушивание интернет-радио**

Радио способно воспроизводить трансляции тысяч радиостанций и подкастов со всего мира через подключение к Интернету.

### **Использование меню в режиме интернет-радио**

После установления подключения к Интернету в списке станций отобразится ряд станций. Выберите одну из них для запуска вещания.

#### **Примечание**

- Убелитесь в том, что ваша домашняя сеть Wi-Fi включена. Для улучшения приема сигналов Wi-Fi поверните антенну Wi-Fi и отрегулируйте ее положение.
- **1** Несколько раз нажмите кнопку **ИСТОЧНИК** и выберите режим **[Internet radio]** (Интернет-радио).
	- Радио начнет подключение к ранее подключенной сети, после чего настроится на последнюю интернет-радиостанцию, которую вы прослушивали.
	- Если сетевое подключение еще не было установлено, радио сначала автоматически начнет искать беспроводные сети (информацию об установлении сетевого подключения см. в разделе **«Начало работы»**  > **«Выполнение начальной настройки»** или **«Использование меню системных настроек»** > **«Регулировка настроек сети»**).
- **2** Нажмите кнопку **МЕНЮ**, чтобы перейти в меню.
- **3** Поворачивайте **ручку SELECT** (Выбор) для переключения между пунктами меню:

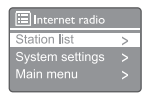

- **[Station list]** (Список станций): настройка на любую из доступных интернет-радиостанций.
- **[System settings]** (Системные настройки): изменение системных настроек (этот пункт меню одинаков для всех рабочих режимов. Более подробную информацию см. в главе **«Использование меню системных настроек»**).
- **[Main menu]** (Главное меню): переход в главное меню (этот пункт меню одинаков для всех рабочих режимов. Более подробную информацию см. в главе **«Использование главного меню»**).
- **4** Для выбора одного из вариантов нажмите **ручку SELECT** (Выбор).
- **5** Повторите пункты 3–4, если <sup>в</sup> пункте имеются какие-либо подпункты.
	- Для возврата в предыдущее меню нажмите кнопку  $\mathcal{C}$ .

#### **[Station list] (Список станций)**

- **[Stations]** (Станции):
	- **[History]** (История): обзор интернетрадиостанций по **хронологии**.
	- **[Search]** (Поиск): поиск интернетрадиостанций. Для выполнения поиска поверните **ручку SELECT** (Выбор), чтобы ввести ключевое слово путем выбора символов, после чего нажмите **ручку SELECT** (Выбор) для продолжения.
	- **[Location]** (Местоположение): обзор интернет-радиостанций по местоположению.
	- **[Popular]** (Популярные): настройка на самые популярные станции в Интернете.
	- • **[Discover] (Обнаружение): настройка для обнаружения списка интернетрадиостанций.**

### <span id="page-10-0"></span>**Э** Совет

- Перейдите на веб-сайт www.wifiradio-frontier.com и выполняйте инструкции для синхронизации своих избранных радиостанций с другим Wi-Fiрадиоприемником.
- • Отображаемый код доступа действителен в течение нескольких минут. Если вам не удалось зарегистрировать радио за это время, необходимо повторить описанные выше действия для получения нового кода доступа и повторной регистрации.

## **Сохранение интернетрадиостанций**

**Примечание**

• Можно сохранять не более 10–20 интернетрадиостанций.

- **1**<sup>В</sup> режиме интернет-радио настройтесь на интернет-радиостанцию.
- **2** Нажмите и удерживайте кнопку  $\star$ **ИЗБРАННОЕ** в течение двух секунд.
	- Отобразится список избранных станций.
- **3** Поверните **ручку SELECT** (Выбор) для выбора номера избранной станции.
- **4** Нажмите **ручку SELECT** (Выбор) для подтверждения.
	- Отобразится сообщение **[Preset stored]** (Избранная станция сохранена).
	- Станция сохраняется под выбранным номером.

### **Выбор избранной интернет-радиостанции**

В режиме интернет-радио:

- Нажмите кнопку **\* ИЗБРАННОЕ**.
- **2** Поверните **ручку SELECT** (Выбор) для выбора номера.
- **3** Нажмите **ручку SELECT** (Выбор) для подтверждения.

### **Отображение информации об интернет-радио**

Во время прослушивания интернет-радио нажмите и удерживайте кнопку несколько раз для переключения между следующими сведениями (при наличии):

- Описание станции
- Жанр и местоположение станции
- Кодек и частота дискретизации
- Буфер воспроизведения
- Дата

#### **Примечание**

- Если в течение 15 секунд ни одна кнопка не будет нажата, меню закроется.
- Списки станций и подменю могут периодически изменяться и различаться в зависимости от местоположения.

## <span id="page-11-0"></span>**5 Прослушивание подкастов**

- **1** Несколько раз нажмите кнопку **ИСТОЧНИК**, чтобы выбрать режим **[Podcasts]** (Подкасты).
- **2** Нажмите кнопку **МЕНЮ**, чтобы перейти в меню.
- **3** Поворачивайте **ручку SELECT** (Выбор) для переключения между пунктами меню:
- **4** Для выбора одного из вариантов нажмите **ручку SELECT** (Выбор).
- **5** Повторите пункты 3–4, если <sup>в</sup> пункте имеются какие-либо подпункты.
	- Для возврата в предыдущее меню нажмите кнопку с.

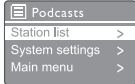

## **6 Прослушивание Spotify**

Используйте телефон, планшет или компьютер в качестве пульта дистанционного управления для сервиса Spotify.

Для получения инструкций перейдите на сайт <spotify.com/connect>.

Использование программного обеспечения Spotify регулируется сторонними лицензиями, с которыми можно ознакомиться на странице <www.spotify.com/connect/third-party-licenses.>

## <span id="page-12-0"></span>**7 Прослушивание DAB-радио**

### **Что такое DAB-радио**

Что такое цифровое беспроводное аудиовещание (DAB-радио) Цифровое DABрадио — новый способ радиовещания по сети наземных передатчиков. Оно предоставляет слушателям более широкий выбор и обеспечивает передачу информации с кристально чистым звуком без потрескиваний.

- - Эта технология позволяет приемнику закрепиться на самом сильном сигнале, который он сможет найти.
- Благодаря цифровым DAB-станциям нет необходимости запоминать частоты, радиоприемники настраиваются по названию станции, поэтому их не приходится выставлять вручную.

Что такое мультиплекс?

Работа цифрового радио основана на едином блоке частот, называемом мультиплексом. Каждый мультиплекс работает в определенном диапазоне частот, например, для DABтрансляций это полоса III.

ВЕЩАТЕЛЬНЫЕ КОМПАНИИ DAB И DLS

Каждая вещательная компания DAB (или мультиплекс-оператор) также предоставляет услуги передачи текстовой и звуковой информации. В некоторых программах поддерживается передача динамических сегментов метки (Dynamic Label Segments, DLS). Это данные, которые можно читать в виде прокручивающегося текста на дисплее DABрадио. Некоторые станции передают последние новости, дорожную информацию, прогнозы погоды, информацию о текущей и следующей программе, адреса веб-сайтов и номера телефонов.

Более подробную информацию о покрытии и услугах цифрового радиовещания можно найти на сайте <www.drdb.org>.

### **Настройка на DABрадиостанции**

Если вы выбираете режим DAB-радио впервые или список станций пуст, радио автоматически выполняет полное сканирование.

- Несколько раз нажмите кнопку **ИСТОЧНИК**, чтобы выбрать режим **[DAB radio]** (DAB-радио).
	- Отобразится сообщение **[Scanning]** (Сканирование).
	- Радио сканирует и сохраняет все DABрадиостанции автоматически, после чего запускает трансляцию с первой доступной станции.
	- Радио запоминает список станций. При следующем включении радио сканирование станций не выполняется.

#### **Для настройки на станцию из списка доступных станций:**

• В режиме DAB поворачивайте **ручку SELECT** (Выбор) для перемещения между доступными DAB-станциями.

**Совет** 

• Станции могут время от времени меняться. Чтобы обновить список станций, выберите меню **[Scan]** (Сканирование) для выполнения полного сканирования.

## **Сохранение DABрадиостанций**

#### **Примечание**

- Можно сохранять не более 10-20 DABрадиостанций.
- **1** <sup>В</sup> режиме DAB настройтесь на DABрадиостанцию.
- **2** Нажмите <sup>и</sup> удерживайте кнопку **ИЗБРАННОЕ** в течение двух секунд.
	- Отобразится список избранных станций.
- <span id="page-13-0"></span>**3** Поверните **ручку SELECT** (Выбор) для выбора номера избранной станции.
- **4** Нажмите **ручку SELECT** (Выбор) для подтверждения.
	- Отобразится сообщение **[Preset stored]** (Избранная станция сохранена).
	- Станция сохраняется под выбранным номером.

## **Выбор избранной DABрадиостанции**

Выбрать избранную радиостанцию в режиме DAB можно двумя способами.

#### **Вариант А:**

- **1** Нажмите кнопку **ИЗБРАННОЕ**.
- **2** Поверните **ручку SELECT** (Выбор) для выбора номера.
- **3** Нажмите **ручку SELECT** (Выбор) для подтверждения.

#### **Вариант Б:**

Нажимайте кнопки  $\blacktriangleleft$  /  $\blacktriangleright$  Для перехода к предыдущей/следующей избранной станции.

### **Использование меню в режиме DAB**

- **1** В режиме DAB нажмите кнопку  $\widehat{\mathbf{a}}$  **MEHIO**, чтобы перейти в меню DAB.
- **2** Поворачивайте **ручку SELECT** (Выбор) для переключения между пунктами меню:

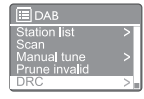

- **[Station list]** (Список станций): отображение всех DAB-радиостанций. Если станции не найдены, радио запускает сканирование DAB-станций и добавляет их в список станций.
- **[Scan]** (Сканирование): сканирование и сохранение всех доступных DABрадиостанций.
- **[Manual tune]** (Ручная настройка): настройка на конкретный канал/частоту вручную и добавление в список станций.
- • **[Prune invalid]** (Удалить недействующие): удаление всех недействующих станций из списка станций.
- **[DRC]** (Сжатие динамического диапазона): сжатие динамического диапазона радиосигнала для увеличения громкости тихих звуков и приглушения громких звуков.
- **[Station order]** (Порядок станций): позволяет задавать порядок станций при прокручивании списка станций.
- **[System settings]** (Системные настройки): регулировка системных настроек (см. главу **«Использование меню системных настроек»**).
- **[Main menu]** (Главное меню): переход в главное меню (см. главу **«Использование главного меню»**).
- **3** Для выбора одного из вариантов нажмите **ручку SELECT** (Выбор).
- **4** Повторите пункты 2–3, если <sup>в</sup> пункте имеются какие-либо подпункты.
	- Для возврата в предыдущее меню нажмите кнопку  $\mathcal{C}$ .

#### <span id="page-14-0"></span>**[Prune invalid] (Удалить недействующие)**

- **[YES]** (Да): удаление всех недействующих станций из списка станций.
- **[No]** (Нет): возврат в предыдущее меню.

#### **[DRC] (Сжатие динамического диапазона)**

- **IDRC high]** (Высокий уровень сжатия): включение DRC на высоком уровне (этот вариант установлен по умолчанию и рекомендуется для шумной обстановки).
- **[DRC low]** (Низкий уровень сжатия): включение DRC на низком уровне.
- **[DRC off]** (Выключение DRC): выключение DRC.

#### **[Station order] (Порядок станций)**

- **[Alphanumeric]** (Алфавитноцифровой): расположение станций в алфавитном порядке (настройка по умолчанию).
- **[Ensemble]** (По классам): перечисляет группы станций с вещанием в одном ключе (например, BBC или местные станции Южного Уэльса).
- **[Valid]** (Действующие): сначала перечисляются действующие станции, затем выключенные.

#### **Примечание**

• Если в течение 15 секунд ни одна кнопка не будет нажата, меню закроется.

### **Отображение информации о DAB**

Во время прослушивания DAB-радио нажмите и удерживайте кнопку  $\hat{\omega}$  несколько раз для переключения между следующими сведениями (при наличии):

- Название станции
- → Dynamic Label Segment (DLS)
- Уровень сигнала
- $\rightarrow$  Тип программы (РТҮ)
- Название класса
- Частота
- Частота ошибок сигнала
- Скорость передачи данных и статус аудиосигнала
- Кодек
- Время и дата

<span id="page-15-0"></span>**8 Прослушивание FM-радио**

### **Настройка на FMрадиостанции**

- **1** Несколько раз нажмите кнопку **ИСТОЧНИК**, чтобы выбрать режим **[FM radio]** (FM-радио).
- **2** Нажмите и удерживайте кнопки  $\blacktriangleleft$  /  $\blacktriangleright$  в течение двух секунд.
	- Радио автоматически настроится на FM-радиостанцию с сильным сигналом.
- **3** Повторите пункт <sup>2</sup> для настройки на дополнительные радиостанции.

#### **Для настройки на станцию вручную:**

В режиме FM-тюнера нажимайте  $\blacktriangleleft$  /  $\blacktriangleright$ необходимое количество раз для выбора частоты.

### **Сохранение FMрадиостанций**

#### **Примечание**

Можно сохранять не более 20 FM-радиостанций.

- **1** <sup>В</sup> режиме FM настройтесь на FMрадиостанцию.
- **2** Нажмите <sup>и</sup> удерживайте кнопку **ИЗБРАННОЕ** в течение двух секунд.
	- Отобразится список избранных станций.
- **3** Поверните **ручку SELECT** (Выбор) для выбора номера избранной станции.
- **4** Нажмите **ручку SELECT** (Выбор) для подтверждения.
- Отобразится сообщение **[Preset stored]** (Избранная станция сохранена).
- Станция сохраняется под выбранным номером.

### **Ж** Совет

• Для удаления ранее сохраненной станции сохраните другую станцию вместо нее.

### **Выбор избранной FMрадиостанции**

Выбрать избранную радиостанцию в режиме FM можно двумя способами.

#### **Вариант А:**

- **1** Нажмите кнопку **ИЗБРАННОЕ**.
- **2** Поверните **ручку SELECT** (Выбор) для выбора номера.
- **3** Нажмите **ручку SELECT** (Выбор) для подтверждения.

#### **Вариант Б:**

Нажимайте кнопки  $\blacktriangleleft$  /  $\blacktriangleright$  Для перехода к предыдущей/следующей избранной станции.

### <span id="page-16-0"></span>**Использование меню в режиме FM**

- **1** В режиме FM нажмите кнопку  $\hat{\omega}$  **МЕНЮ**, чтобы перейти в меню FM.
- **2** Поворачивайте **ручку SELECT** (Выбор) для переключения между пунктами меню:

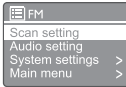

- **[Scan setting]** (Настройка сканирования).
- **[Audio setting]** (Настройка звука).
- **[System settings]** (Системные настройки): регулировка системных настроек (см. главу **«Использование меню системных настроек»**).
- **[Main menu]** (Главное меню): переход в главное меню (см. главу **«Использование главного меню»**).
- **3** Для выбора одного из вариантов нажмите **ручку SELECT** (Выбор).
- **4** Повторите пункты 2–3, если <sup>в</sup> пункте имеются какие-либо подпункты.
	- Для возврата в предыдущее меню нажмите кнопку  $\mathcal{C}$ .

#### **[Scan setting] (Настройка сканирования)**

- **[Strong stations only?]** (Только сильные станции?) — **[YES]** (Да): сканирование только FM-радиостанций с сильными сигналами.
- **[Strong stations only?]** (Только сильные станции?) — **[NO]** (Нет): сканирование всех доступных FM-радиостанций.

#### **[Audio setting] (Настройка звука)**

- **[Listen in Mono only?]** (Прослушивать только в монорежиме?) — **[YES]** (Да): выбор монофонического вещания.
- **[Listen in Mono only?]** (Прослушивать только в монорежиме?) **— [NO]** (Нет): выбор стереофонического вещания.

#### **Примечание**

Если в течение 15 секунд ни одна кнопка не будет нажата, меню закроется.

### **Отображение информации о RDS**

Система радиотрансляции данных (Radio Data System, RDS) — это служба, позволяющая FM-станциям отображать дополнительную информацию.

При прослушивании FM-станции с сигналом RDS отображается значок RDS и название станции.

**1** Настройтесь на станцию <sup>с</sup> RDS.

- **2** Нажмите и удерживайте кнопку  $\widehat{\omega}$ несколько раз для переключения между следующими сведениями (при наличии):
	- Название станции
	- Текстовые сообщения радиовещания
	- Тип программы
	- Частота
	- Дата

## <span id="page-17-0"></span>**9 Использование меню системных настроек**

- **1** В рабочем режиме нажмите кнопку  $\hat{\mathbf{a}}$  для перехода в меню.
- **2** Поверните **ручку SELECT** (Выбор) несколько раз для выбора пункта **[System settings]** (Системные настройки).
- **3** Нажмите **ручку SELECT** (Выбор) для подтверждения.
- **4** Повторите пункты 2–3, чтобы выбрать нужный вариант.

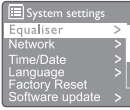

- • **[Equaliser] (Эквалайзер): выбор режима эквалайзера.**
- **[Network]** (Сеть): позволяет установить сетевое подключение.
- **[Time/Date]** (Время/дата): настройка времени и даты.
- • **[Language]** (Язык): выбор языка системы.
- **[Factory Reset]** (Сброс на заводские настройки): сброс радио на заводские настройки по умолчанию.
- **[Software update]** (Обновление ПО): проверка информации об обновлениях программного обеспечения.
- **[Setup wizard]** (Мастер настройки): инструкции по выполнению начальной настройки.
- **[Info]** (Информация): информация о версии программного обеспечения.
- **[Privacy policy] (Политика конфиденциальности): просмотр политики конфиденциальности.**
- **[Backlight]** (Подсветка): регулировка настроек подсветки.

#### **Примечание**

Если в течение 15 секунд ни одна кнопка не будет нажата, меню закроется.

### **Регулировка настроек сети**

- **1** Выберите **[System settings]** (Системные настройки) > **[Network]** (Сеть).
- **2** Поворачивайте **ручку SELECT** (Выбор) для выбора пункта или подпункта, после чего нажмите **ручку SELECT** (Выбор) для подтверждения.
	- **[Network wizard]** (Мастер настройки сети): инструкции по установлению сетевого подключения.
	- **[PBC Wlan setup]** (Настройка WLAN с PBC): выберите этот вариант, если ваш беспроводной маршрутизатор поддерживает стандарт WPS и способ настройки PBC.
	- **[View settings]** (Просмотр настроек): просмотр текущей информации о сети.
	- **[Manual settings]** (Ручные настройки):
		- **[DHCP enable]** (Включение DHCP): автоматическое назначение IPадреса.
		- **[DHCP disable]** (Отключение DHCP): назначение IP-адреса вручную.
	- **[NetRemote PIN Setup] (Настройка PIN-кода NetRemote): настройка пароля для входа в NetRemote.**
	- **[Network profile]** (Сетевой профиль): отображает список сетей, запомненных радио.
	- **[Clear network settings] (Очистить настройки сети): сброс настроек сети.**
	- [Keep network connected?] (Поддерживать сетевое подключение?): выберите, необходимо ли поддерживать сетевое подключение.

### **Настройка времени/даты**

- **1** Выберите **[System settings]** (Системные настройки) > **[Time/Date]** (Время/дата).
- **2** Поворачивайте **ручку SELECT** (Выбор) для выбора пункта или подпункта, после чего нажмите **ручку SELECT** (Выбор) для подтверждения.

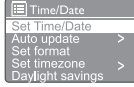

- **[Set Time/Date]** (Настройка времени/даты): настройка времени и даты.
- **[Auto update]** (Автоматическое обновление):
- <span id="page-18-0"></span>**[Update from DAB]** (Обновление из DAB): синхронизация времени с DABстанциями.
- **[Update from FM]** (Обновление из FM): синхронизация времени с FMстанциями.
- **[Update from Network]** (Обновление из сети): синхронизация времени с интернет-радиостанциями.
- **[No update]** (Без обновления): отключение синхронизации времени.
- **[Set format]** (Задать формат): выбор 12или 24-часового формата.
- **[Set timezone]** (Задать часовой пояс): выбор часового пояса.
- **[Daylight savings]** (Переход на летнее время): включение или отключение перехода на летнее время.

#### **Примечание**

• При обновлении времени из DAB или FM параметр перехода на летнее время не действует. Если вы обновляете время через сеть, выберите свой часовой пояс.

### **Настройка языка системы**

- **1** Выберите **[System settings]** (Системные настройки) > **[Language]** (Язык).
	- Отобразится список языков.
- **2** Поворачивайте **ручку SELECT** (Выбор) для языка системы, после чего нажмите **ручку SELECT** (Выбор) для подтверждения.

### **Сброс всех настроек**

- **1** Выберите **[System settings]** (Системные настройки) > **[Factory Reset]** (Сброс на заводские настройки).
- **2** Поворачивайте **ручку SELECT** (Выбор) для выбора нужного пункта, после чего нажмите **ручку SELECT** (Выбор) для подтверждения.
	- **[Yes]** (Да): сброс радио на заводские настройки по умолчанию.
	- **[No]** (Нет): возврат в предыдущее меню.

### **Проверка информации об обновлениях ПО**

**1** Выберите **[System settings]** (Системные настройки) > **[Software update]** (Обновление ПО).

- **2** Поворачивайте **ручку SELECT** (Выбор) для выбора пункта или подпункта, после чего нажмите **ручку SELECT** (Выбор) для подтверждения.
	- **[Auto-check setting]** (Настройка автоматической проверки): включение или отключение периодической проверки на наличие новых версий программного обеспечения.
	- **[Check now]** (Проверить сейчас): немедленная проверка на наличие новых версий программного обеспечения.

#### **Примечание**

Если радио обнаружит, что появилось новое программное обеспечение, оно спросит, хотите ли вы продолжить обновление. Если вы согласитесь, новое программное обеспечение будет загружено и установлено.

Перед обновлением программного обеспечения убедитесь, что радио подключено к стабильной сети электропитания.

Отключение питания во время обновления программного обеспечения может привести к повреждению изделия.

### **Информация о версии ПО**

- **Выберите [System settings]** (Системные настройки) > **[lnfo]** (Информация).
	- Отобразится текущая версия программного обеспечения.

### **Регулировка настроек подсветки**

- **1** Выберите **[System settings]** (Системные настройки) > **[Backlight]** (Подсветка).
- **2** Поворачивайте **ручку SELECT** (Выбор) для выбора пункта или подпункта, после чего нажмите **ручку SELECT** (Выбор) для подтверждения.
	- **[Timeout]** (Время ожидания): выберите период истечения времени ожидания для подсветки дисплея.
	- **[On level]** (Яркость при включении): выберите уровень яркости подсветки.
	- **[Dim level]** (Яркость при затемнении): выберите уровень яркости дисплея из трех вариантов: «Medium» (Средний), «Low» (Низкий) и «Off» (Выкл.).

## <span id="page-19-0"></span>**10 Использование главного меню**

- **1** В рабочем режиме нажмите кнопку  $\hat{\mathbf{a}}$  для перехода в меню верхнего уровня.
- **2** Поверните **ручку SELECT** (Выбор) несколько раз для выбора пункта **[Main menu]** (Главное меню).
- **3** Нажмите **ручку SELECT** (Выбор) для подтверждения.
- **4** Повторите пункты 2–3, чтобы выбрать нужный вариант.
	- **[Internet radio]** (Интернет-радио): выбор режима интернет-радио.
	- • **[Podcasts]** (Подкасты): **выбор режима радиовещания подкастов.**
	- **[Spotify]: выбор режима Spotify.**
	- **[DAB]**: выбор режима DAB.
	- **[FM]**: выбор режима FM.
	- **[Bluetooth]: выбор режима Bluetooth.**
	- **[Sleep]** (Спящий режим): настройка таймера спящего режима.
	- **[Alarms]** (Будильники): настройка таймера будильника.
	- **[System settings]** (Системные настройки): регулировка системных настроек (см. главу **«Использование меню системных настроек»**).

#### **Примечание**

- Если в течение 15 секунд ни одна кнопка не будет нажата, меню закроется.
- • Можно также нажать кнопку **ИСТОЧНИК** для выбора режима: **«Internet radio»** (Интернетрадио), **«Podcasts» (Подкасты), «Spotify», «DAB radio» (DAB-радио)**, **«FM radio» (FM-радио) или «Bluetooth»**.

### **Настройка часов и будильника**

#### **Примечание**

- Можно установить два будильника на разное время.
- Для исправной работы будильника убедитесь, что часы настроены правильно.
- **1** Выберите **[Main menu]** (Главное меню) <sup>&</sup>gt; **[Alarms]** (Будильники).
	- Если часы не настроены, появится сообщение с указанием настроить часы.
- **2** Для продолжения нажмите **OK**.
	- Цифра дня начнет мигать.
- **3** Поворачивайте **ручку SELECT** (Выбор) для выбора дня, после чего нажмите **ручку SELECT** (Выбор) для подтверждения.
	- Цифра месяца начнет мигать.
- **4** Повторите пункт <sup>3</sup> для настройки месяца, года и времени, соответственно.
	- Отобразятся варианты **[Alarm 1:off [00:00]]** ([Будильник 1: выкл. [00:00]]) и **[Будильник 2: выкл. [00:00]]**.

 $\overline{=}$  Alarms **Alarm 1: Off [00:00]**<br>Alarm 2: Off [00:00]

- **5** Повторите пункт <sup>3</sup> для выбора варианта **[Alarm 1:off [00:00]]** ([Будильник 1: выкл. [00:00]]) > **[Enable:] (Включить:) [Off]** (Выкл.).
- **6** Повторите пункт <sup>3</sup> для включения или отключения таймера будильника.
	- **[Off]** (Выкл.): отключение таймера будильника.
	- **[Daily]** (Ежедневно): будильник будет звонить каждый день.
	- **[Once]** (Однократно): будильник зазвонит только один раз.
	- **[Weekends]** (Выходные): будильник будет звонить по субботам и воскресеньям.
	- **[Weekdays]** (Будни): будильник будет звонить каждый день с понедельника по пятницу.
- **7** Повторите пункт <sup>3</sup> для выбора параметра **[Time]** (Время) и настройте время будильника.
- **8** Повторите пункт <sup>3</sup> для выбора параметра **[Mode]** (Режим) и настройте источник звука будильника.
	- **[Buzzer]** (Зуммер): выбор зуммера в качестве источника звука будильника.
- <span id="page-20-0"></span>**[Internet radio]** (Интернет-радио): выбор последней интернетрадиостанции, которую вы прослушивали, в качестве источника звука будильника.
- **[DAB]**: выбор последней DABрадиостанции, которую вы прослушивали, в качестве источника звука будильника.
- **[FM]**: выбор последней FMрадиостанции, которую вы прослушивали, в качестве источника звука будильника.
- **9** Повторите пункт <sup>3</sup> для выбора параметра **[Preset]** (Избранное) и установите последнюю избранную радиостанцию, которую вы прослушивали, или избранную радиостанцию в качестве источника звука будильника.
- **10** Повторите пункт <sup>3</sup> для выбора параметра **[Volume:]** (Громкость) и настройте громкость будильника.
- **11** Повторите пункт <sup>3</sup> для выбора параметра **[Save]** (Сохранить).
	- Будильник 1 настроен.
- **12** Повторите пункты 5–11 для настройки второго будильника.

#### **Примечание**

- • При активации будильника отображается значок будильника 1 или будильника 2. Для отключения звука будильника нажмите кнопку Ф на радио.
- Для настройки времени и даты можно также перейти в меню **[System settings]** (Системные настройки) > **[Time/Date]** (Время/дата) (см. раздел **«Использование меню системных настроек»** > **«Настройка времени/даты»**).

## **Настройка таймера спящего режима**

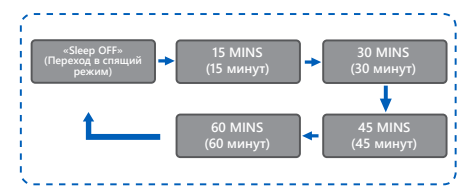

**1** Выберите **[Main menu]** (Главное меню) <sup>&</sup>gt; **[Sleep]** (Спящий режим).

- **2** Поворачивайте **ручку SELECT** Выбор) несколько раз для установки таймера перехода в спящий режим (в минутах).
	- Когда отображается **[Sleep OFF]** (Спящий режим выкл.), таймер спящего режима отключается.

## <span id="page-21-0"></span>**11 Прочие функции**

### **Регулировка громкости**

Для регулировки уровня громкости во время воспроизведения поворачивайте ручку **+ VOL -** (Регулировка громкости).

### **Воспроизведение звука через Bluetooth**

- **1** Несколько раз нажмите кнопку **ИСТОЧНИК**, чтобы выбрать режим **[Bluetooth]**.
- **2** Нажмите кнопку **МЕНЮ**, чтобы перейти в меню.
- **3** Поворачивайте **ручку SELECT** (Выбор) для переключения между пунктами меню:
	- Выберите пункт меню «Pair» (Сопряжение) и нажмите **ручку SELECT** (Выбор), чтобы перейти к сообщению об обнаружении Bluetooth: «Please connect with a device to: Philips TAPR802» (Подключите устройство к Philips TAPR802), при этом мигающий значок Bluetooth означает поиск статуса сопряжения.
	- Включите Bluetooth на своем устройстве Bluetooth и выполните поиск устройств Bluetooth, доступных для сопряжения.
	- **Выберите вариант [Philips TAPR802],** отображенный на вашем устройстве, для сопряжения.
	- После успешного подключения на дисплее отобразится сообщение «Connected» (Подключено), а значок Bluetooth будет гореть непрерывно.
- **4** Для выбора одного из вариантов нажмите **ручку SELECT** (Выбор).
- **5** Повторите пункты 3–4, если <sup>в</sup> пункте имеются какие-либо подпункты.
	- Для возврата в предыдущее меню нажмите кнопку  $\mathcal{C}$ .

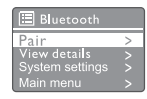

### **Отключение звука**

Во время воспроизведения музыки нажмите ручку MUTE (Без звука) для отключения или повторного включения звука.

## <span id="page-22-0"></span>**12 Информация об изделии**

### **Технические характеристики**

#### **Усилитель**

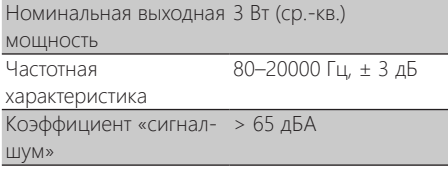

#### **Wi-Fi**

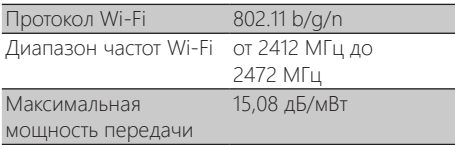

#### **Тюнер**

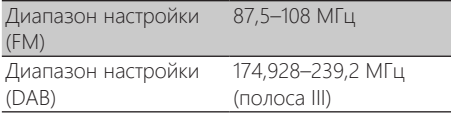

#### **Динамик**

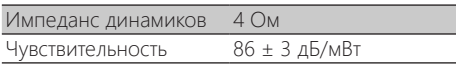

#### **Bluetooth**

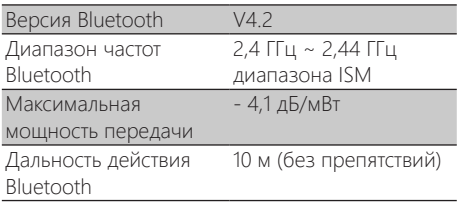

#### **Общие сведения**

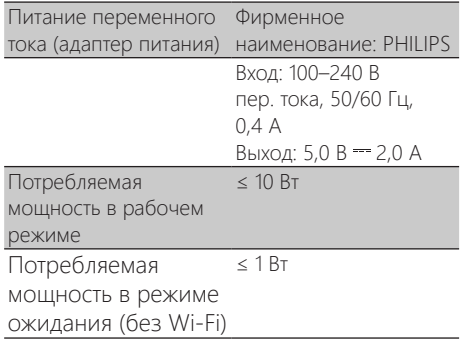

#### **Габариты**

Основное устройство 185 x 108 x 102 мм  $(III \times B \times \Gamma)$ 

#### **Вес**

Основное устройство 0,78 кг

## <span id="page-23-0"></span>**13 Устранение неполадок**

#### **Предупреждение**

Запрешено снимать корпус этого устройства.

Чтобы сохранить гарантию, не пытайтесь ремонтировать систему самостоятельно.

Если у вас возникли проблемы с использованием устройства, проверьте следующие пункты перед обращением в службу поддержки. Если решить проблему не удастся, перейдите на веб-страницу Philips (<www.philips.com/support>). При обращении в компанию Philips держите устройство поблизости и будьте готовы сообщить номер модели и серийный номер.

#### **Нет питания**

- Убедитесь, что шнур питания переменного тока часов-радио подсоединен правильно.
- Убедитесь в наличии питания в розетке.

#### **Нет звука или плохое качество звука**

- Отрегулируйте громкость.
- Проверьте, не отключен ли звук на радио и не находится ли радиостанция в процессе буферизации.
- Полностью выдвиньте радиоантенну и отрегулируйте ее положение.
- Во избежание радиопомех держите радио вдали от других электронных устройств.
- Проверьте подключение к сети Wi-Fi.
- Поверните антенну Wi-Fi и отрегулируйте ее положение.

#### **Устройство не отвечает**

- Отключите и заново подключите шнур питания переменного тока, после чего снова включите радио.
- Проверьте, не находится ли радио в режиме ожидания. Если да, включите радио.

#### **Плохой прием радиосигналов**

Во избежание радиопомех держите радио вдали от других электронных устройств.

- Полностью выдвиньте радиоантенну и отрегулируйте ее положение.
- Проверьте подключение к сети Wi-Fi. Поверните антенну Wi-Fi и отрегулируйте ее положение.

#### **Недостаточный уровень сигнала Wi-Fi**

- Проверьте расстояние между маршрутизатором и радио.
- Поверните антенну Wi-Fi и отрегулируйте ее положение.

#### **Не удается подключиться к сети Wi-Fi**

- Проверьте, не выключен ли ваш беспроводной маршрутизатор.
- Проверьте, поддерживает ли ваш беспроводной маршрутизатор стандарт WPS. Используйте правильный метод настройки (PBC или PIN) для подключения маршрутизатора с поддержкой стандарта WPS к радио. При необходимости найдите информацию о настройке соединения Wi-Fi в руководстве пользователя на свой беспроводной маршрутизатор.
- Заново настройте параметры Wi-Fi (см. раздел **«Начало работы»** > **«Выполнение начальной настройки»** и **«Использование меню системных настроек»** > **«Регулировка настроек сети»**).

#### **Некоторые станции иногда не работают**

- Некоторые станции могут поддерживать только ограниченное количество слушателей. Если вы повторите попытку через несколько минут, вы сможете слушать эти станции.
- Станция не ведет вещания. Повторите попытку позже.

#### **Некоторые станции исчезают из списка станций**

Когда станция перестает вещать через Интернет, она удаляется из списка. Радио будет постоянно проверять, находится ли станция в эфире. Если она возобновит вещание, она будет возвращена в список станций.

#### **Будильник не работает**

Настройте часы/будильник правильно.

# <span id="page-24-0"></span>**14 Уведомление**

Любые внесенные в данное устройство изменения или модификации, в явной форме не одобренные компанией **MMD Hong Kong Holding Limited**, могут привести к потере пользователем разрешения на работу с оборудованием.

### **Соответствие нормативным требованиям**

Компания **MMD Hong Kong Holding Limited**

настоящим заявляет, что данное изделие соответствует основным требованиям и другим существенным положениям Директивы **2014/53/EU**. Декларацию о соответствии можно найти на сайте <www.philips.com/support>.

### **Забота об окружающей среде**

#### **Утилизация отслужившего изделия и батарей**

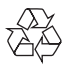

Изделие сконструировано и изготовлено с использованием высококачественных материалов и компонентов, которые можно переработать и использовать повторно.

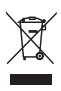

Этот символ на изделии означает, что на изделие распространяется действие Директивы ЕС 2012/19/EU.

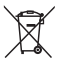

Этот символ означает, что изделие содержит батареи, на которые распространяется действие Директивы ЕС 2013/56/EU и которые запрещается выбрасывать вместе с обычными бытовыми отходами.

Ознакомьтесь с местной системой раздельного сбора отходов в отношении утилизации электрических и электронных изделий и батарей.

Следуйте местным правилам и не выбрасывайте изделие и батареи вместе с обычными бытовыми отходами. Правильная утилизация отслуживших изделий и батарей помогает предотвращать отрицательные последствия для окружающей среды и здоровья людей.

#### **Извлечение одноразовых батарей**

Информация об извлечении одноразовых батарей приведена в разделе об установке батарей.

#### **Информация о защите окружающей среды**

Мы не используем лишнюю упаковку. Мы постарались обеспечить простоту разделения упаковки на три вида материалов: картон (коробка), пенополистирол (защитный материал) и полиэтилен (пакеты, защитный пенопластовый лист).

Ваша система состоит из материалов, которые можно переработать и использовать повторно, если разобрать ее в специализированной компании. Соблюдайте местные нормы в отношении утилизации упаковочных материалов, разряженных батарей и отслужившего оборудования.

### **Уведомление о товарных знаках**

## **& Bluetooth**®

Словесный знак и логотипы Bluetooth® являются зарегистрированными товарными знаками компании Bluetooth SIG, Inc., и любое использование этих знаков компанией **MMD Hong Kong Holding Limited** осуществляется в рамках лицензионного соглашения. Другие товарные знаки и торговые наименования являются собственностью соответствующих владельцев.

#### **Символ оборудования II класса**

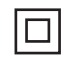

Этот символ указывает на то, что в устройстве используется система двойной изоляции.

Использование программного обеспечения Spotify регулируется лицензиями третьих лиц, с которыми можно ознакомиться на странице [www.spotify.com/connect/third-party-licenses.](www.spotify.com/connect/third-party-licenses)

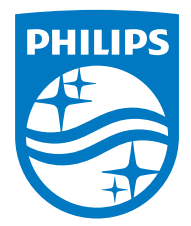

**Технические характеристики могут изменяться без предупреждения.** 

**Philips и эмблема в виде щита Philips являются зарегистрированными товарными знаками компании Koninklijke Philips N.V. и используются в рамках лицензионного соглашения. Производителем данного изделия и лицом, несущим ответственность за его продажу, является компания MMD Hong Kong Holding Limited или одно из ее аффилированных лиц; лицом, предоставляющим гарантию на данное изделие, является компания MMD Hong Kong Holding Limited.** 

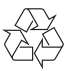